## 电子表格在数据库缺少某些数据时不合并单元格

#### 示例说明

在使用电子表格中,有时候会遇到数据库中没有数据导致报表显示不美观的情况。类似上述需求,皆可以参照如下方法进行设置。参考示例:

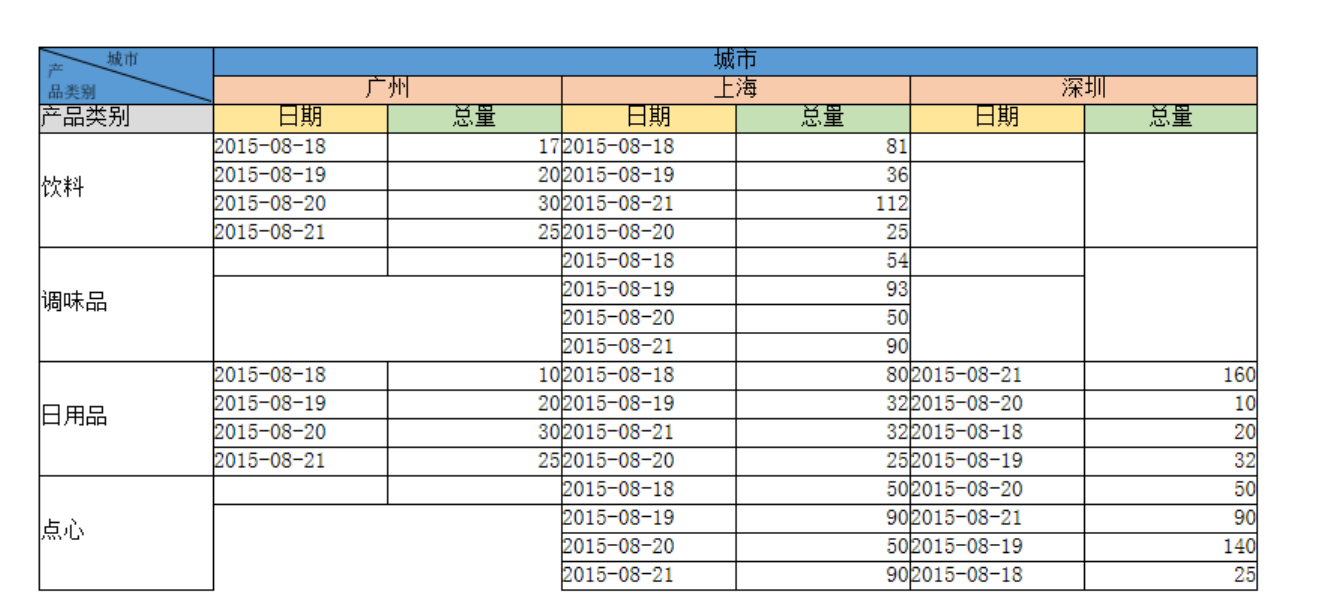

#### 设置后:

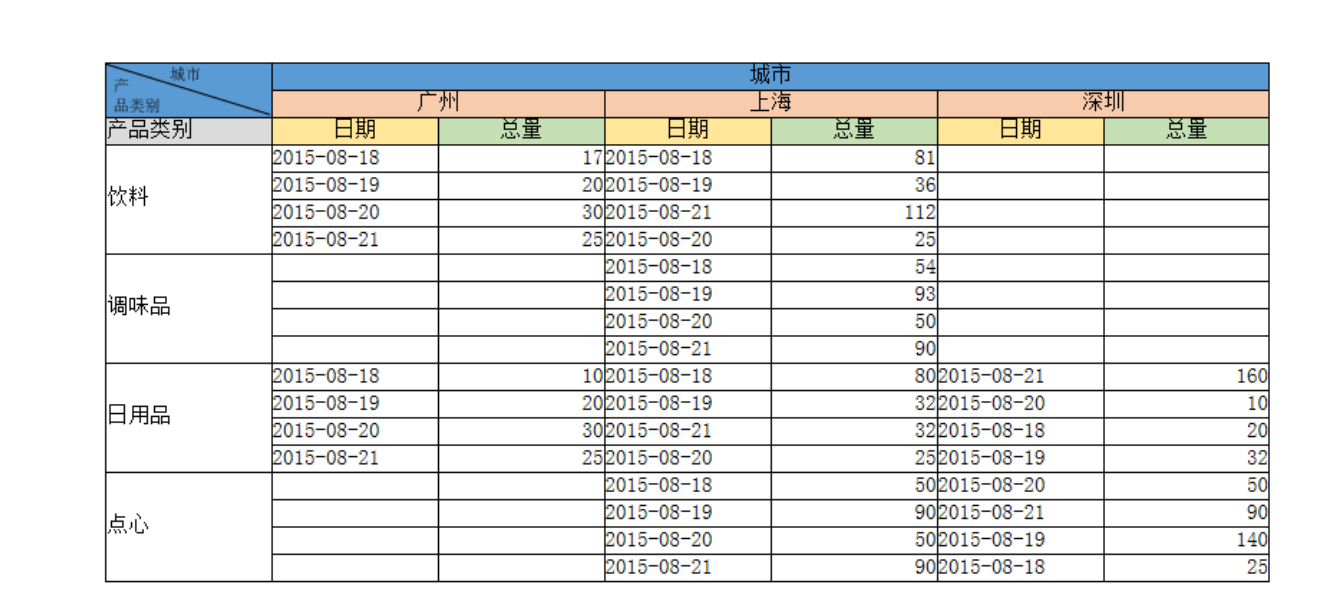

### 设置方法

1、首先在[电子表格设计器](https://history.wiki.smartbi.com.cn/pages/viewpage.action?pageId=21955391)(Microsoft Office Excel)中,创建电子表格报表。

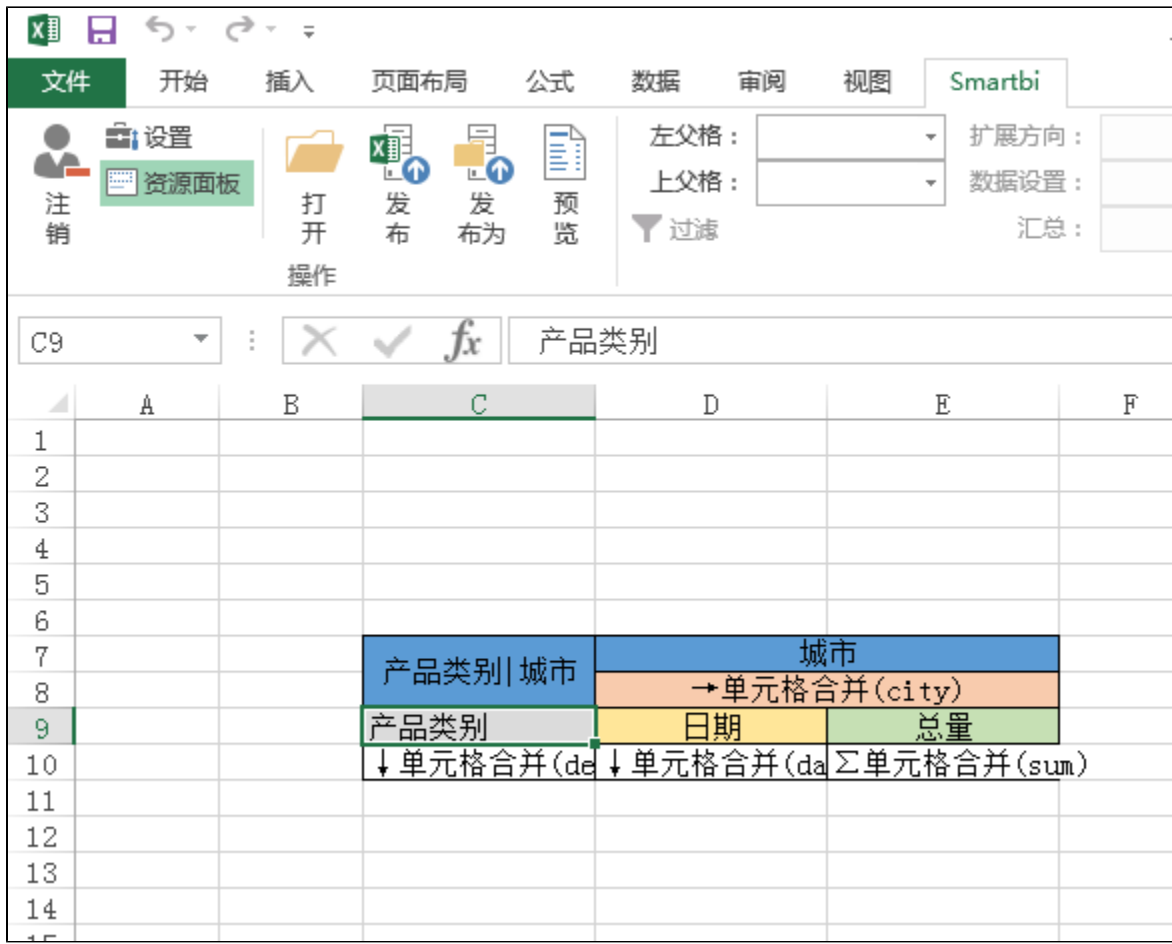

2、在浏览器的资源定制节点下,选中电子表格,右键选择 编辑宏 进入报表宏界面。

3、在报表宏界面**新建服务端模块**。在弹出的**新建模块**对话框中,选择对象为**spreadSheetReport**、事件为**onBeforeOutput**、并把下面宏代码复制到代码编辑 区域。

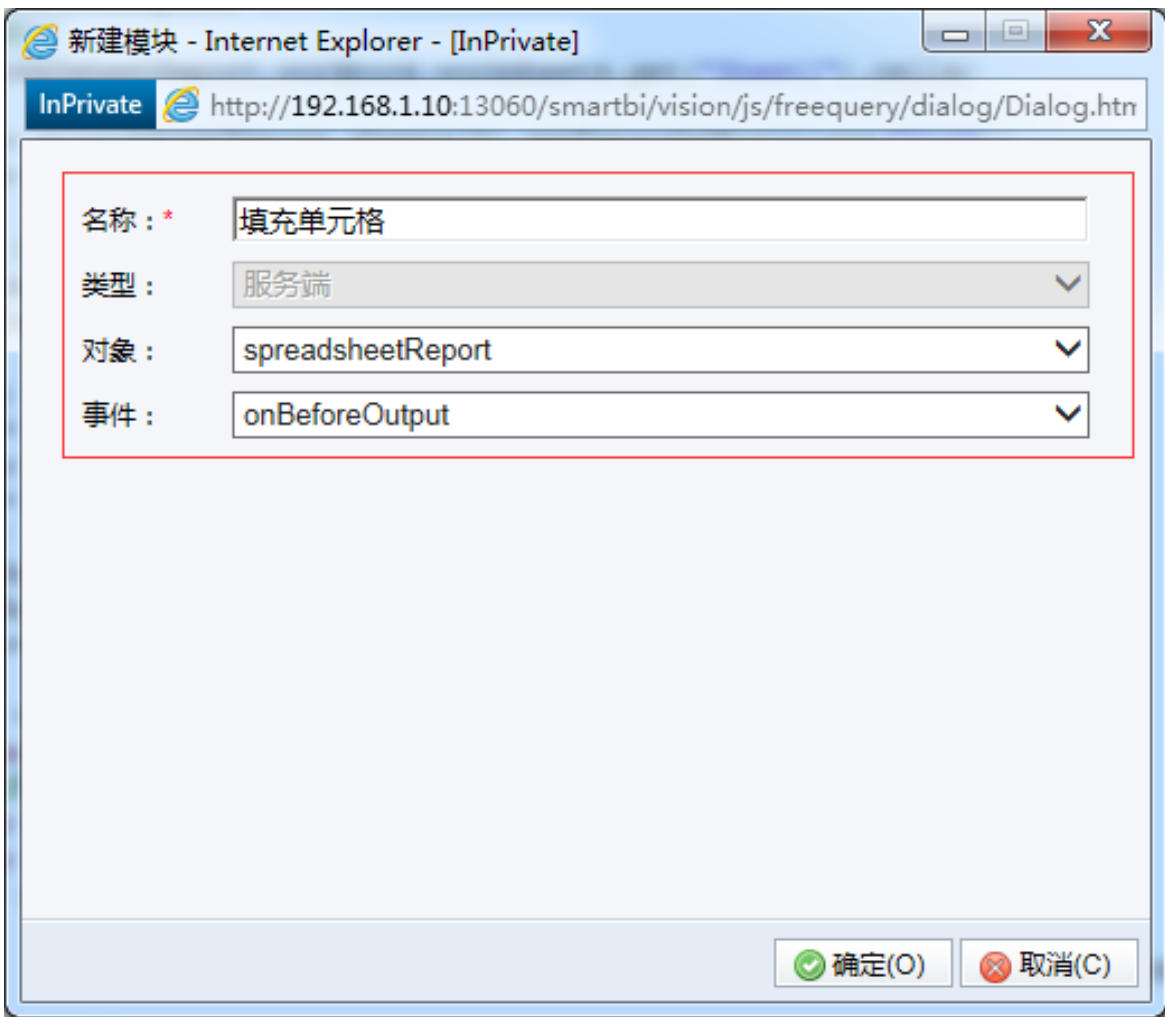

### 宏类型

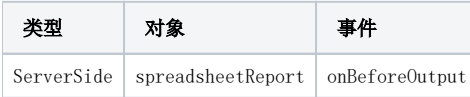

# 宏代码

```
function main(spreadsheetReport) {
    /**/
    var cells = spreadsheetReport.workbook.worksheets.get("Sheet1").cells;
    var C9PosList = spreadsheetReport.sheets[0].getExpandedPositions("C10");
    var D8PosList = spreadsheetReport.sheets[0].getExpandedPositions("D8");
     /*D10E10*/
    var D9Style = cells.get("D10").style;
    var E9Style = cells.get("E10").style;
    for (var i = 0; i < C9PosList.length; i++) {
         var C9Sub = cells.get(C9PosList[i].row, C9PosList[i].column);
        var fromRow = C9Sub.row;
        var toRow = C9Sub.row;
        /**/
        var mergedRange = C9Sub.mergedRange;
        if (mergedRange) {
             toRow += mergedRange.rowCount - 1;
 }
        for (var z = \text{fromRow}; z \leq \text{toRow}; z++) {
            for (var j = 0; j < D8PosList.length; j++) {
                 /**/
                 var cell = cells.get(z, D8PosList[j].column);
                 var mergedRange = cell.mergedRange;
                 if (mergedRange) {
                    /**/
                    cells.unMerge(mergedRange.firstRow, mergedRange.firstColumn, mergedRange.rowCount, 
mergedRange.columnCount);
 }
                 /**/
                 cell.style = D9Style;
                 /**/
                 var cell = cells.get(z, D8PosList[j].column + 1);
                 var mergedRange = cell.mergedRange;
                 if (mergedRange) {
                     /**/
                     cells.unMerge(mergedRange.firstRow, mergedRange.firstColumn, mergedRange.rowCount, 
mergedRange.columnCount);
 }
                 /**/
                 cell.style = E9Style;
             }
        }
    }
}
```